## **AYUDA PARA CONFECCIONAR Y PRESENTR EL AUTOBAREMO DE LA FASE DE CONCURSO DE LA OEP 2013-15 DEL SAS**

1.- Entras a traves de e\_atencion al profesional. Donde se miran las nominas. Y pinchas, en el menú de la derecha, en *Oferta Empleo Público*. Elige *Personal Estatutario Sanitario*. Luego, Selecciona *Categoría*.

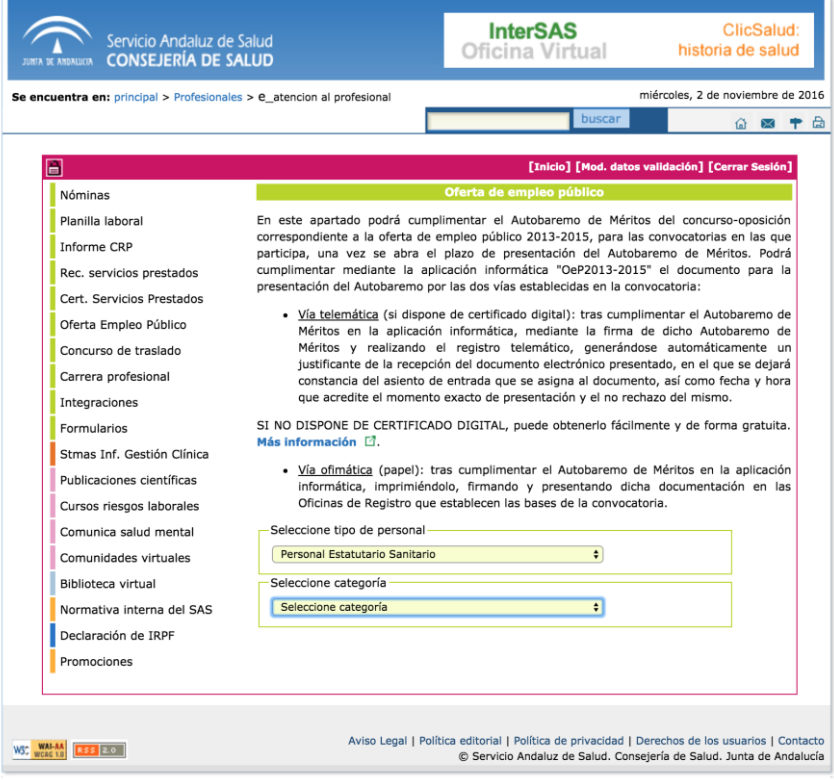

2.- Accedes a la aplicacion.

La primera vez solo se activa para entrar en Datos personales. Pincha en *DATOS CANDIDATO.*  Corrige errores (por ejemplo tipo de vía y nombre).

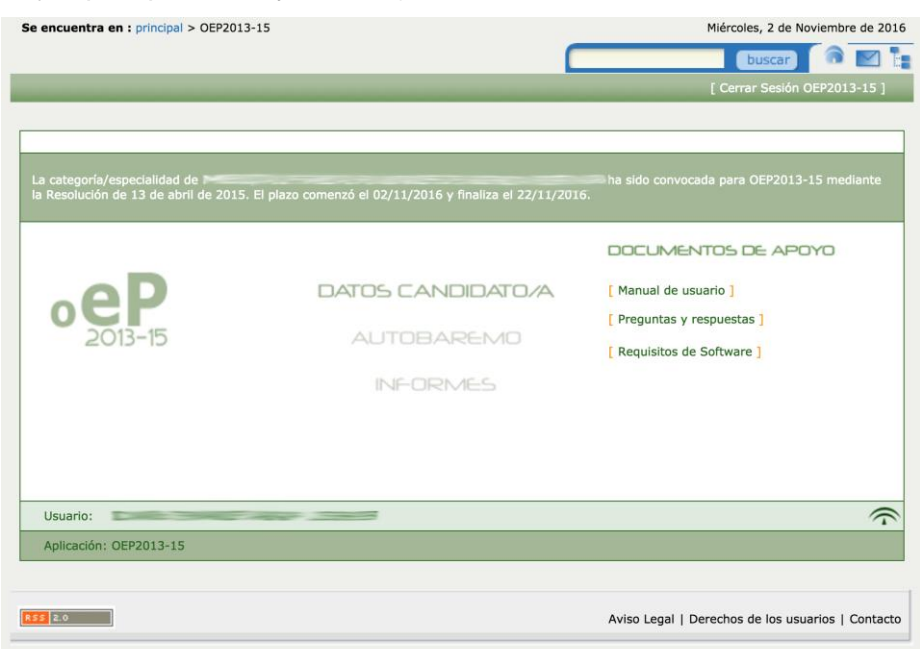

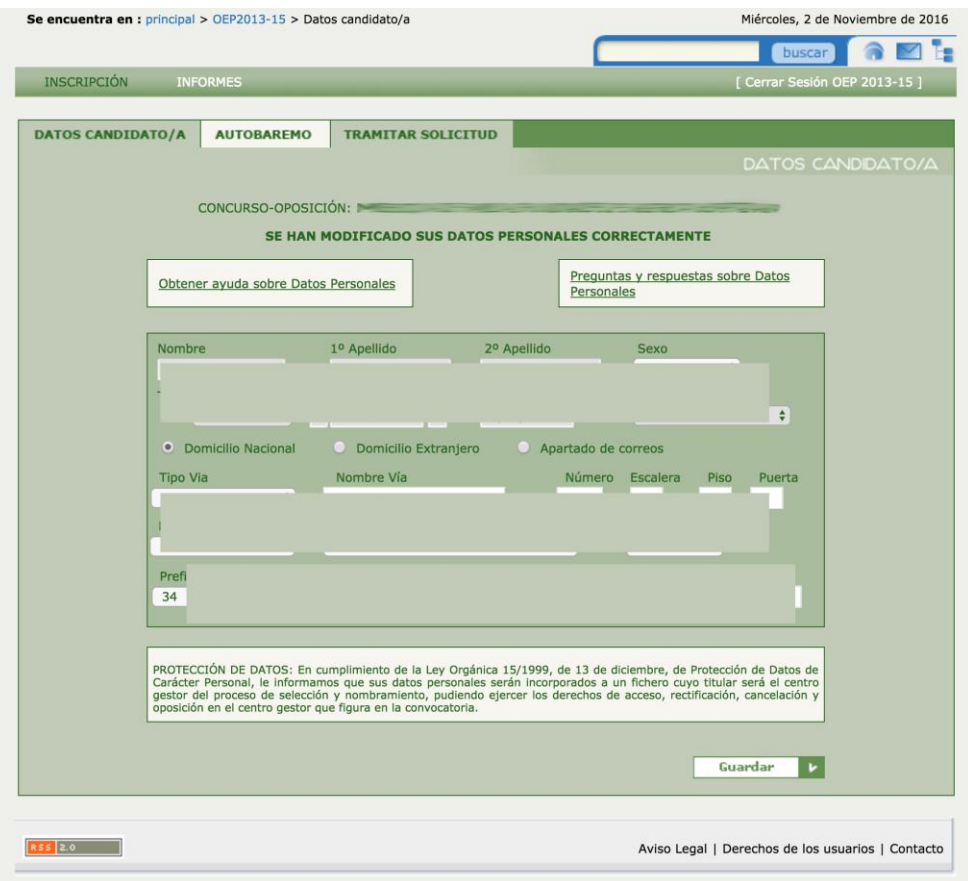

3.- Después, pincha en la Pestaña de *AUTOBAREMO.*

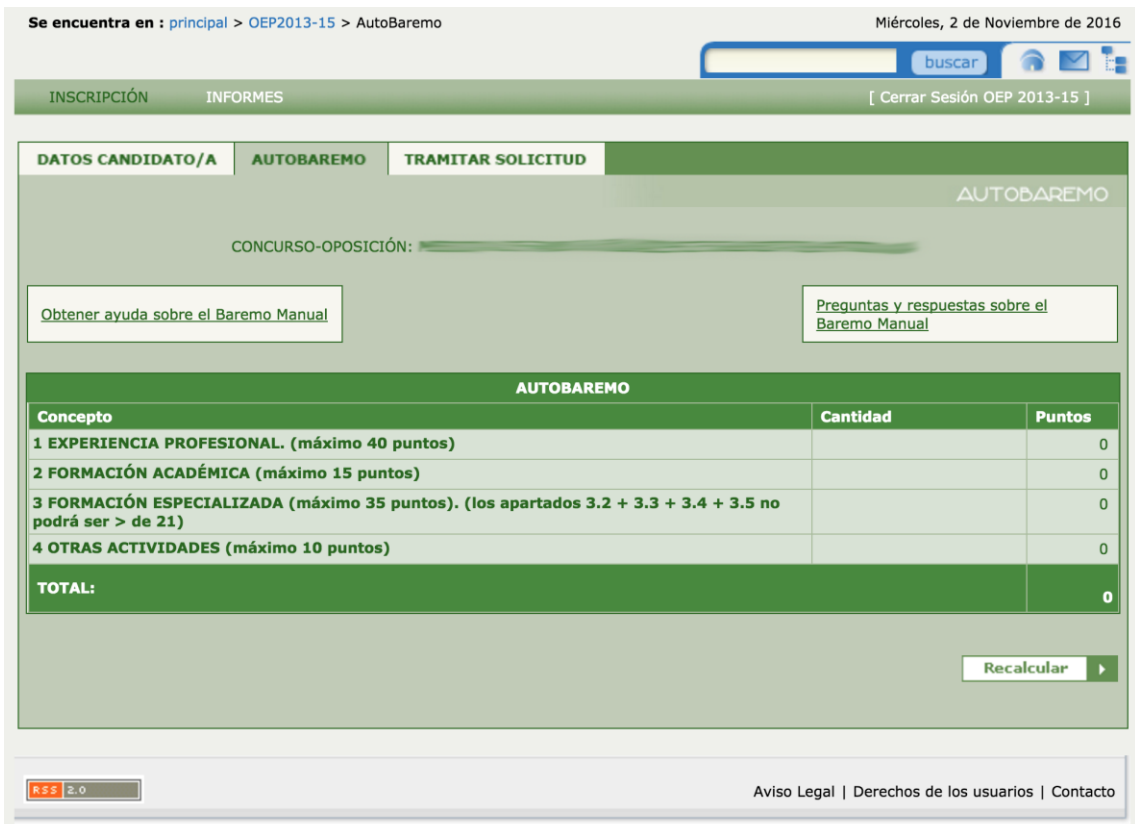

En cada uno de los cuatro apartados, al pinchar se desplegarán filas para rellenar:

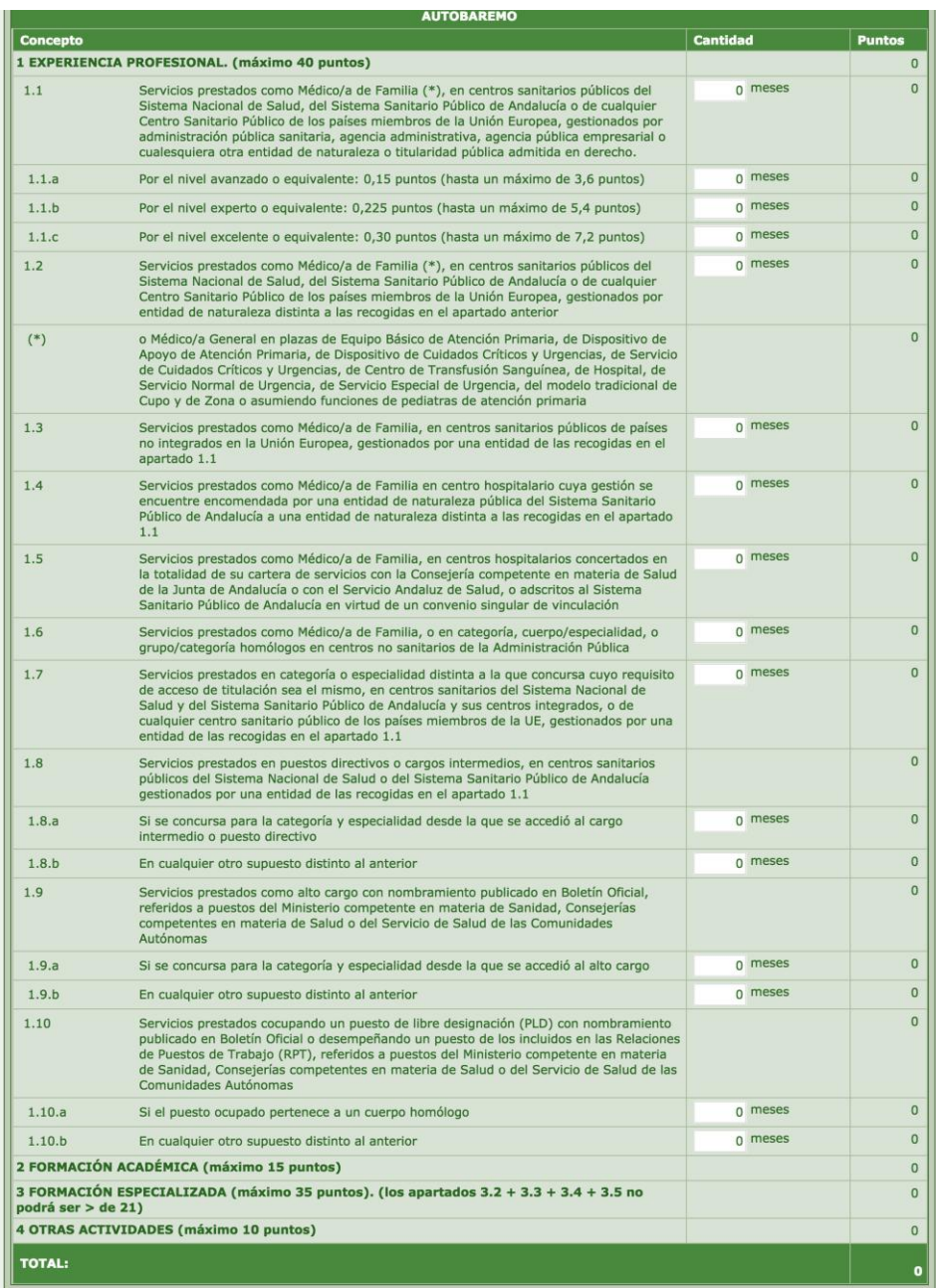

Pon meses, méritos, títulos, créditos y todo lo demás sin escatimar. Aquí no hay miseria. Recalcula todo después de cada apartado (botón *Recalcular*, abajo a la derecha).

4.- Por último se pincha en la pestaña *TRAMITAR SOLICITUD*.

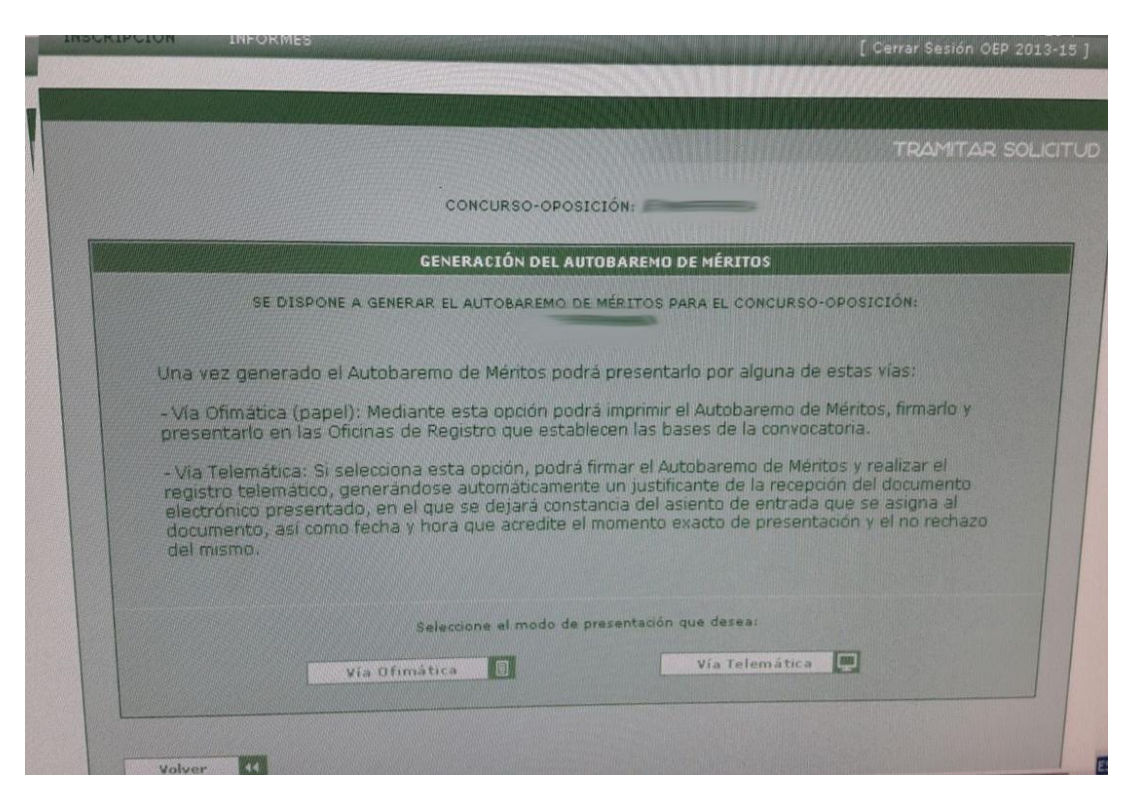

5.- Ahí ya se elige la vía de presentación: O bien presentas vía telemática si entraste con certificado digital, o bien generas documento para entregar en papel vía ofimática.

## **NOTA SOBRE NAVEGADORES**:

- Mozilla Firefox no nos ha funcionado en ningun caso al menos el primer dia de plazo.
- Explore o Edge sí funcionan.
- Chrome solo nos vale para la vía ofimática ya que al no soportar Java no sirve para firmar con certificado.

## **PROBLEMAS QUE VEMOS**:

1.- Esta aplicación no facilita nada el trabajo de hacer autobaremo. Ni siquiera te vuelcan el tiempo trabajado en el SAS!!

2.- El autobaremo es limitante por apartados, por lo que si hay dudas en algunas puntuaciones en concreto, optar siempre por la variante más positiva para vosotros. Además, no hay que especificar los méritos uno a uno. Va todo al bulto.

Os seguiremos informando.